### Opsætning af fast udtræk til

# Bank Connect

#### **Levering af fast posteringsudtræk via Bank Connect til Summax, Economics, InterCount mfl.**

Før du kan stemme posteringer af i økonomiprogrammet, skal der oprettes et fast udtræk i netbanken.

#### **Registrer indstillinger**

- 1) Log ind på Netbank Erhverv
- 2) Vælg **Ind- og udlæs fil** i venstre side
- 3) Vælg **Indstillinger** i venstre side
- 4) Vælg fanen **Kontoafstemning** under **Uden Java**

5) Ud for leveringsadresse vælges Bank Connect aftalen (linjen med et nummer, økonomisystem og/eller selskabets navn)

6) Vælg det format, økonomiprogrammet skal bruge - typisk CAMT.52 eller CAMT.53 (CAMT.54 under FI-Advisering) 7) Tryk på **Gem indstillinger**

#### **Bestil udtræk**

Du skal nu bestille et fast udtræk, som leveres via Bank Connect

- 8) Vælg **Udlæs** i venstre side
- 9) Vælg **Bestil nyt udtræk**
- 10) Vælg fanen **Kontoafstemninger**

11) Vælg hyppigheden **Dagligt**, hvis der dagligt skal sendes filer til økonomisystemet via Bank Connect

- 12) Vælg en eller flere konti som skal afstemmes (hold CTRLtasten nede for at vælge flere konti)
- 13) Dato for første udtræk kan tidligst være næste bankdag 14) Klik **Bestil**

Har du behov for at danne en fil for en bestemt periode, kan du efterfølgende bestille et nyt udtræk, vælge **Engangs** i hyppigheden og angive perioden som skal afstemmes

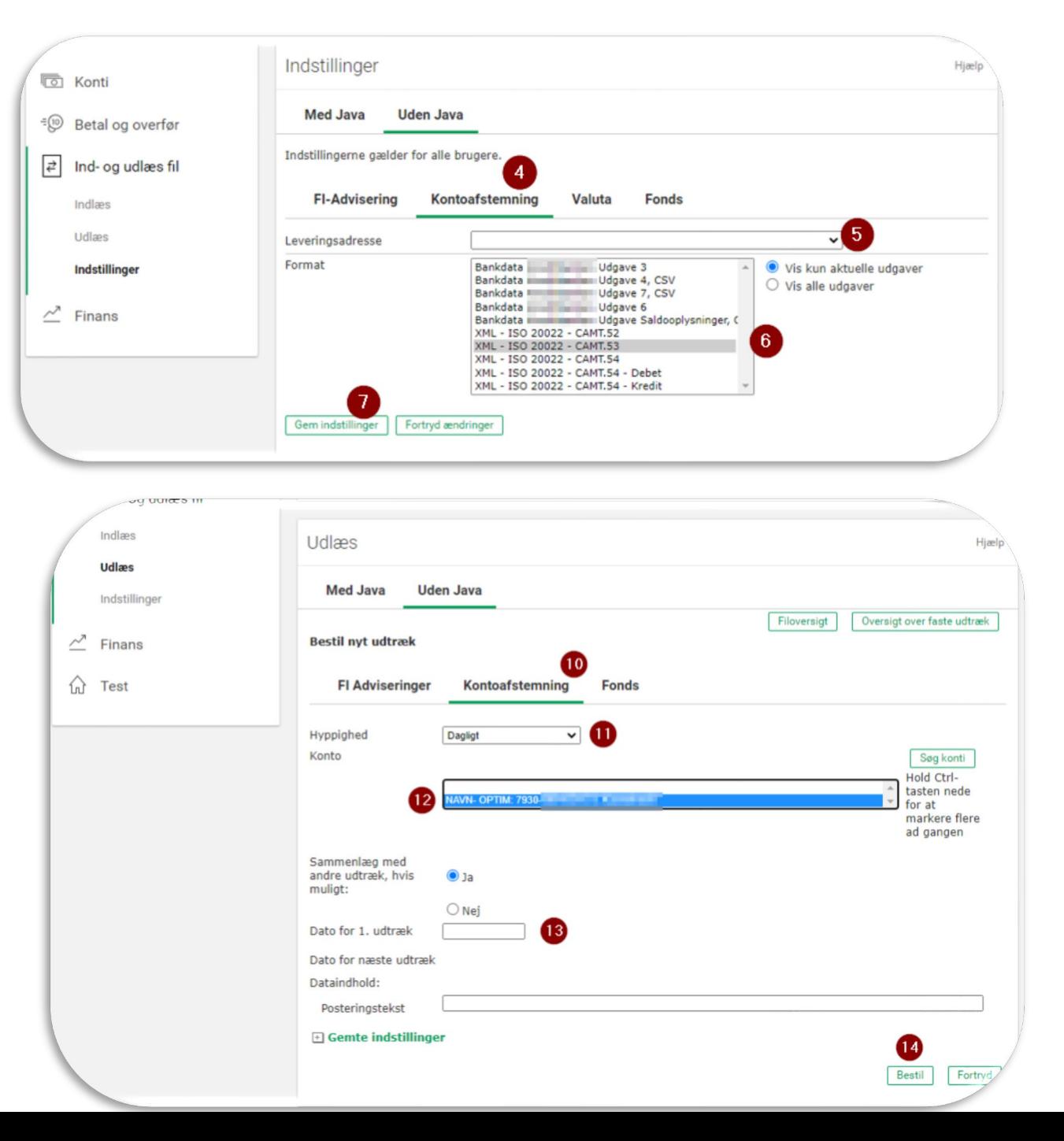

## **ISKJERN BANK**